## 添加联合体成员

1、 如项目支持联合体投标,在【我的工作台-我参与的项目-主 控台】可点击"指定联合体"按钮,添加、变更联合体成员信息; 注意: 联合体成员需先完成平台注册, 注册成功后才能被添 加为联合体成员, 联合体成员信息在开标前可随时调整。

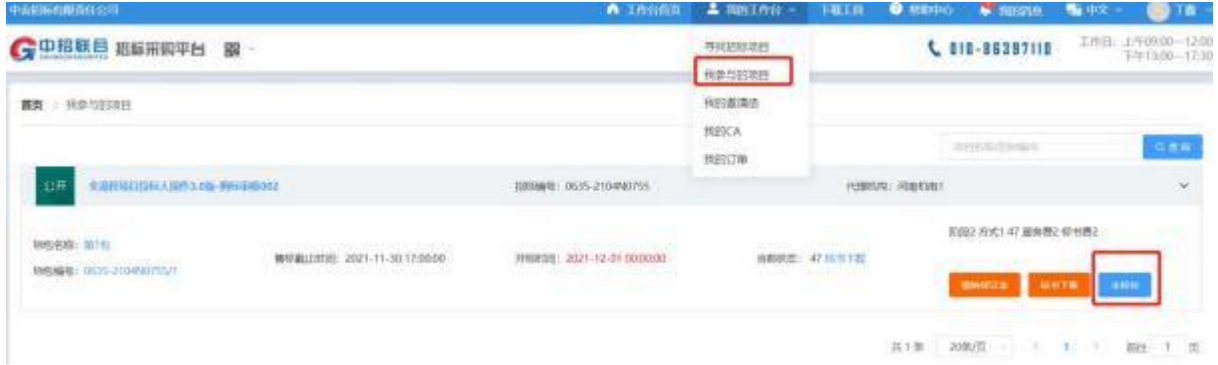

## 2、 点击【指定联合体】 按钮, 跳转到指定联合体页面

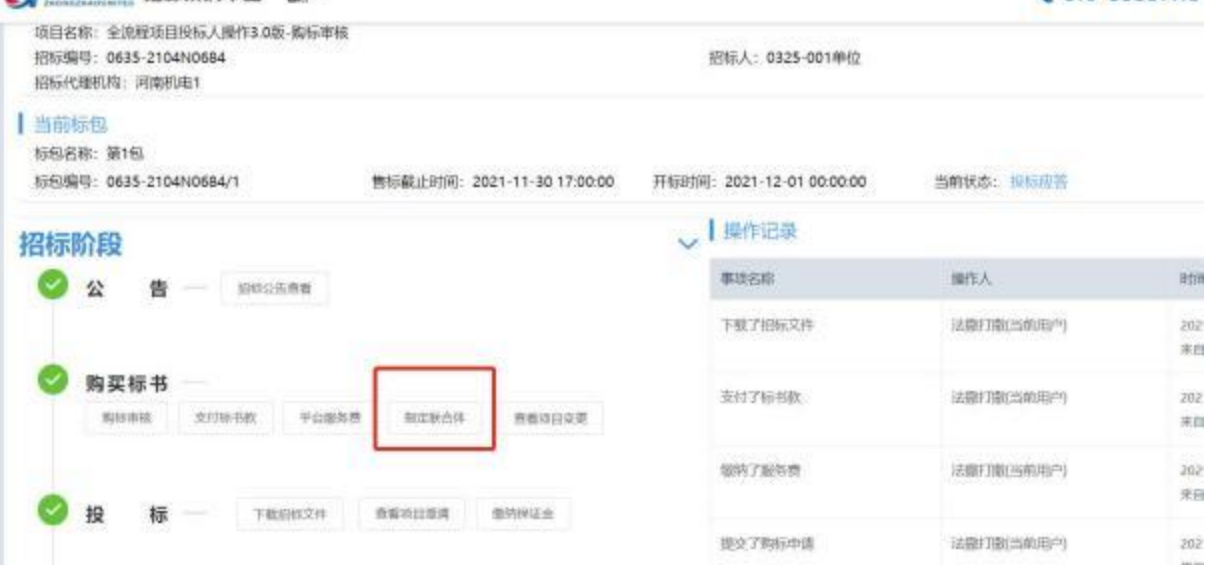

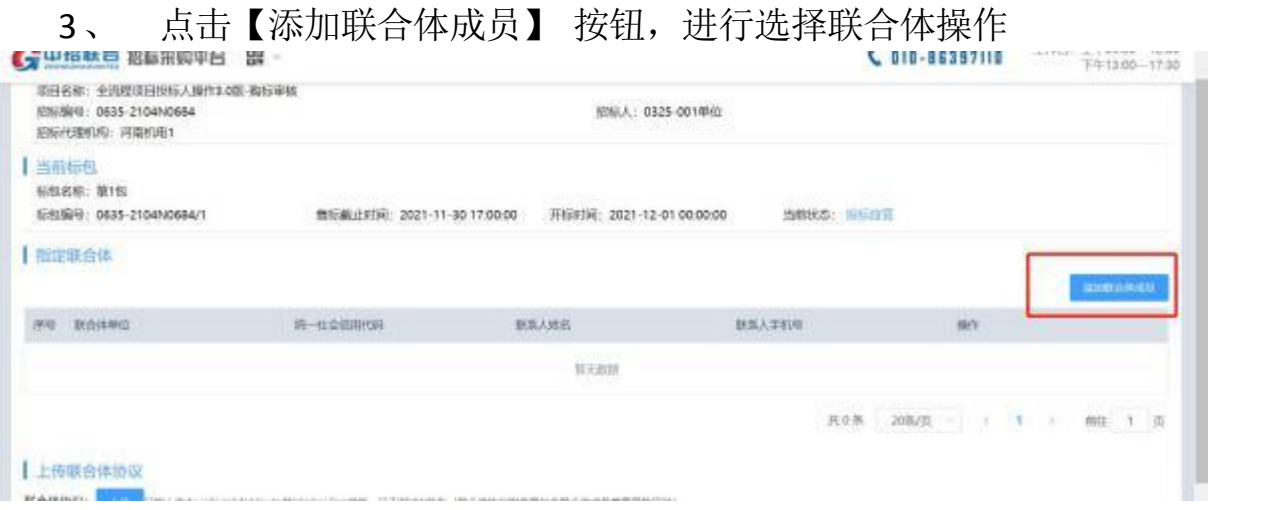